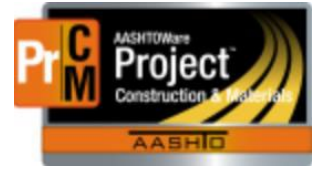

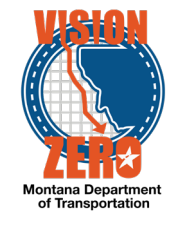

## **AASHTOWARE PROJECT ENHANCEMENTS / FIXES**

*Monday, August 1, 2022*

**Several patches were applied to our current 4.6 version. We are now on version 4.6.8 Revision 042**. This included some miscellaneous fixes and an enhancement for the Materials module.

### **GENERAL**

#### Miscellaneous fixes

1) Improved performance with agency views

#### **CONSTRUCTION**

#### Miscellaneous fixes

- 1) Eliminated notifications for inactive contract administrative offices
- 2) Eliminated errors with change order lump sum items
- 3) Eliminated issue with creating a diary adjustment on the contract time start date
- 4) Fixed some rounding issues with contract amounts and DWR item postings

### **MATERIALS**

Reference Specification will be automatically checked on a Sample Record Test Where possible, the system now uses contract Letting Dates and reference specification Effective Dates to automatically identify one reference specification on a sample record test as Use for Test, indicating that it should be the specification used in evaluating test results.

## *Tuesday, February 22, 2022*

**AASHTOWare Project has been upgraded to version 4.6**. This included a lot of new enhancements for the Construction and Materials modules.

#### **GENERAL**

#### Attachment Indicator

The Actions dropdown menu will now contain an indicator showing how many attachments exist for that row item. This will eliminate having to click into the Attachments link to see if any exist.

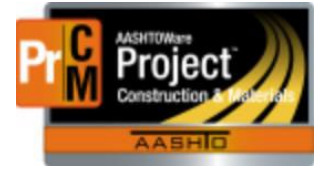

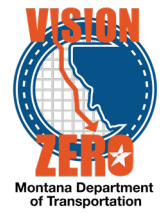

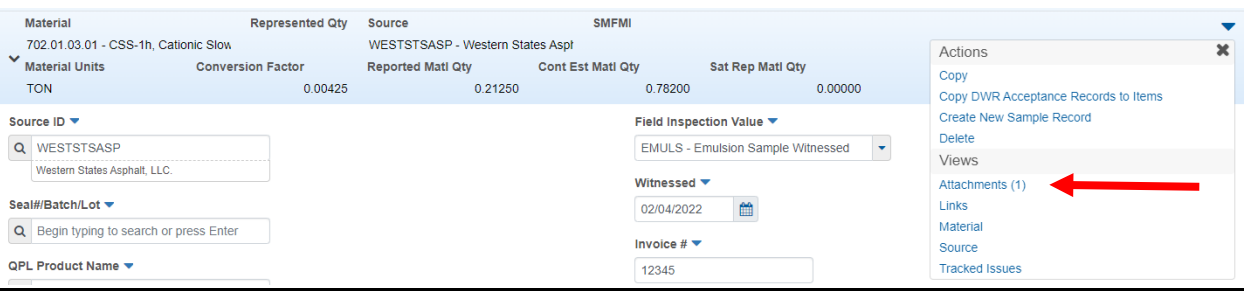

## **CONSTRUCTION**

### Construction Stockpiles

Fixes have been implemented for issues we've experienced with Construction Stockpiles incorrectly calculating balances and over-deducting when payment estimates were deleted and re-generated.

#### Exclude Acceptance Actions from Pay Exception Adjustments

Acceptance actions can now be excluded from withholding payment when an insufficient materials exception is generated on an item that is associated with the acceptance action. The payment estimate exception will still be generated, but a negative line-item adjustment will not be created. These excluded items will be setup globally and not editable at the contract level.

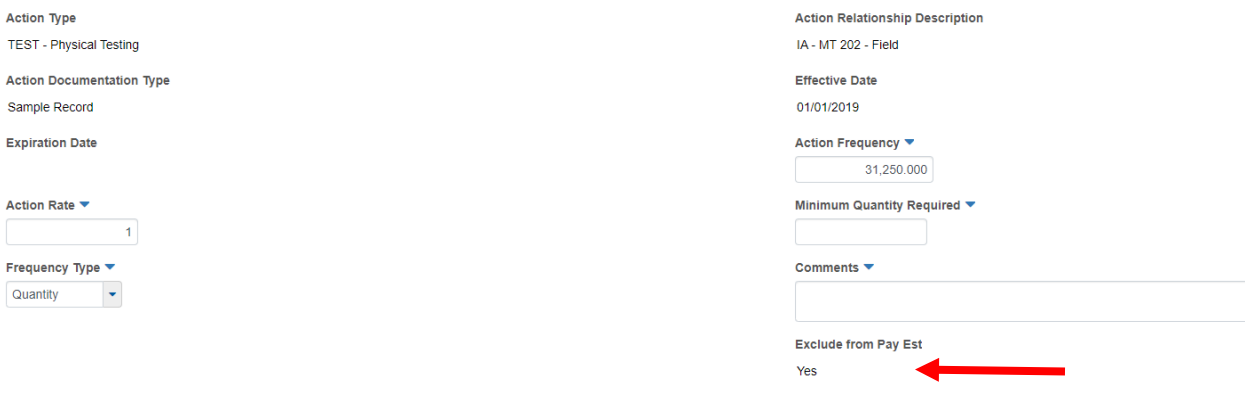

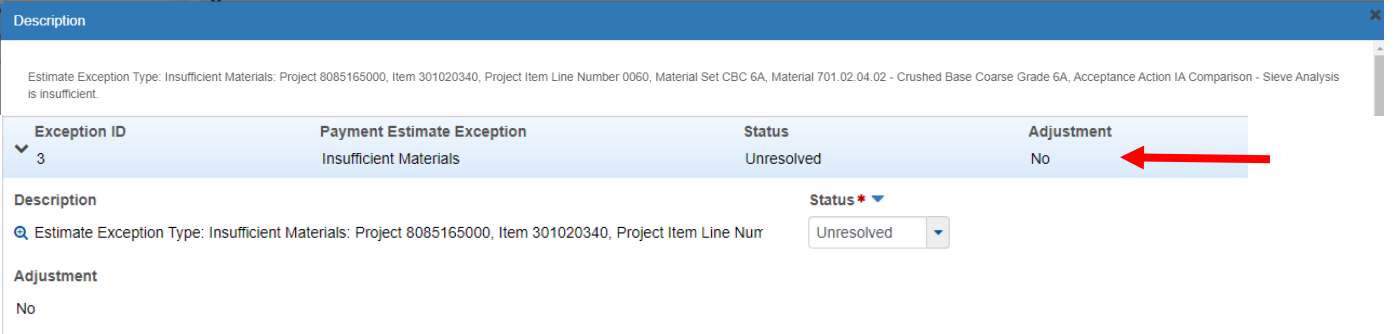

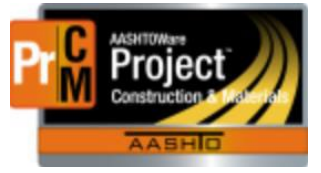

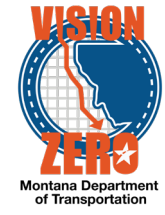

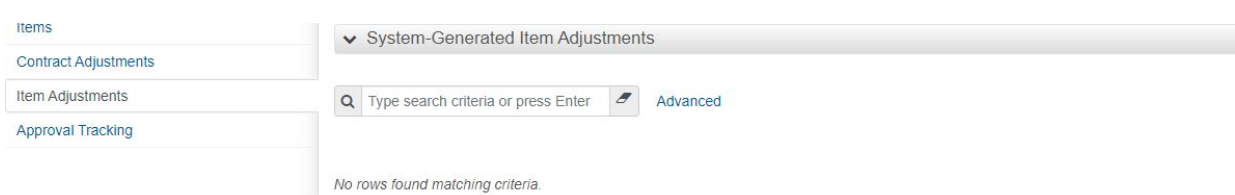

#### Payment Estimate will prompt user to delete existing Draft estimate

If a payment estimate exists on a contract and is in Draft status, the user does not need to manually delete the estimate before re-generating. The user will be prompted to select OK to continue. If the existing payment estimate is in Pending Approval status the user will be notified that they cannot create a new payment estimate while there is one pending approval.

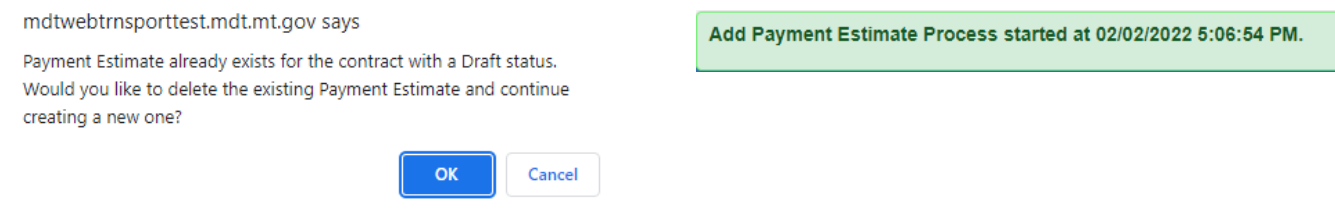

### Remarks can be added/updated on a locked Diary

Remarks on the Diary > General tab can be added, updated, or deleted if the Diary is locked. This can only be done by roles that have access to update Diaries.

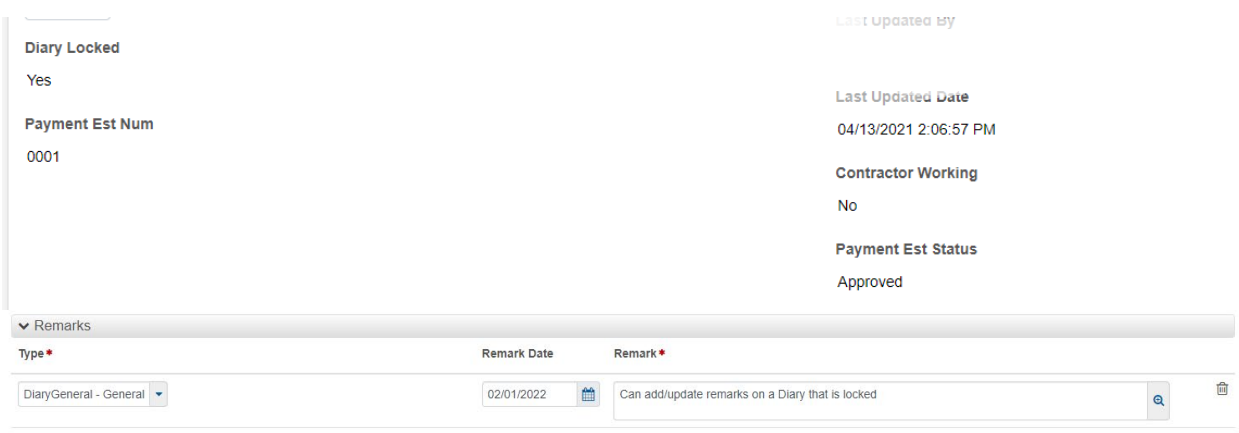

### Administrative DWRs

DWRs for administrative purposes can now be created that will not create Payroll exceptions. This will be used for the AutoMob DWRs and to pay for items when the contractor is not onsite. When the Payroll Not Required checkbox is checked, the Start Time, End Time and Hours fields

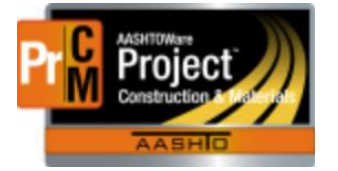

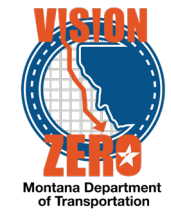

become un-editable and the system will not expect a payroll, thus eliminating the past exception.

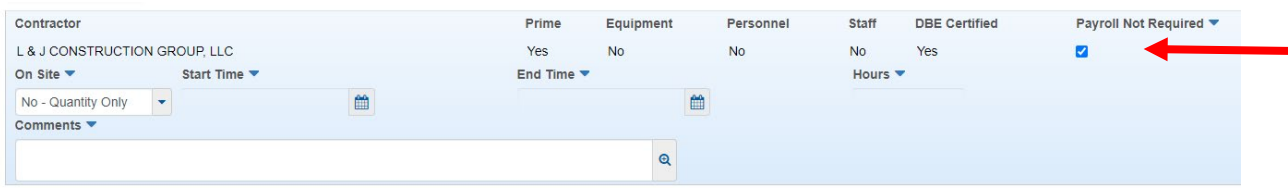

### Adjustment Filter on Estimate Exceptions

There is now an Adjustment filter dropdown on the Payment Estimate > Exceptions tab. This allows you to filter the list of exceptions based on whether a system-generated line-item adjustment was created or not.

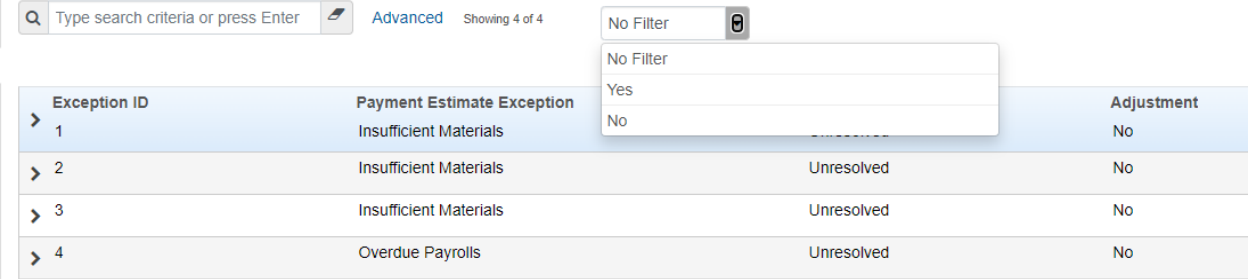

## **MATERIALS**

Represented Quantity field on DWR Acceptance Records not automatically populated When DWR Acceptance records are created upon creation of a DWR Item posting, the Represented Quantity field is no longer auto populated with the Placed Quantity from the posting. Since we are not using Represented Quantity for material acceptance, this does not affect any of our processes and this notice is for information only.

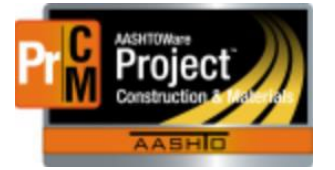

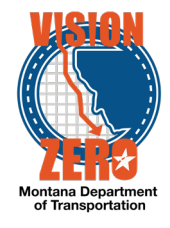

## DWR Item Posting

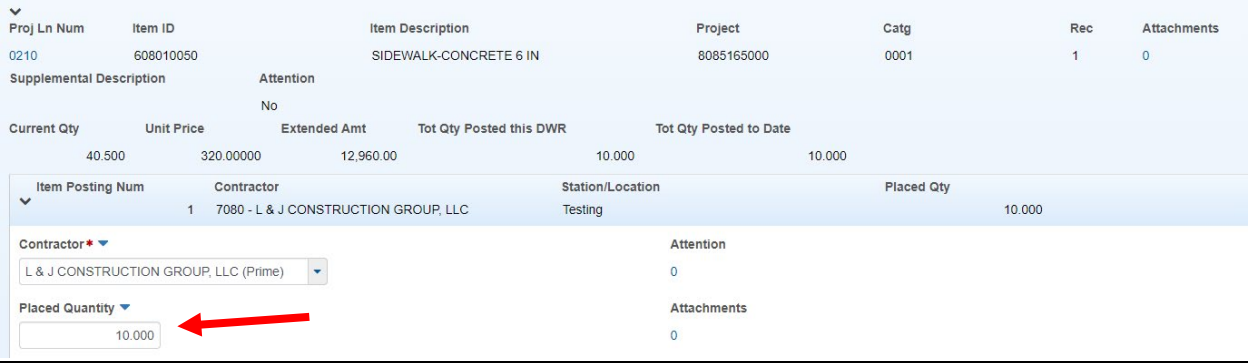

### DWR Acceptance Record

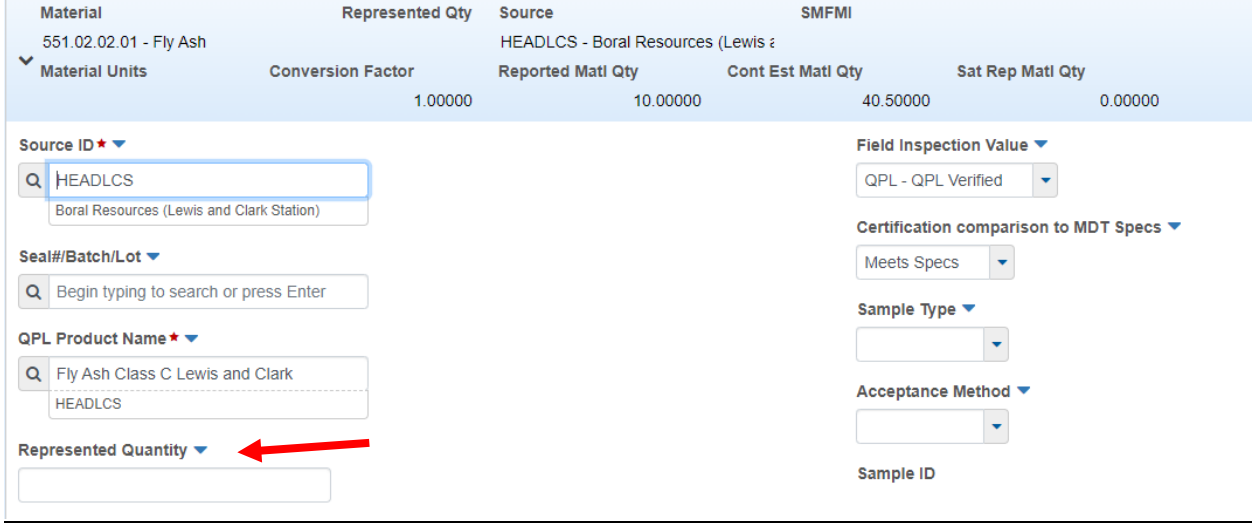

#### Multiple Test Runs on the same Sample Record count toward Material Acceptance

Multiple test runs of the same test method entered on the same sample record will all count toward material acceptance now. For example, Emulsion and Concrete Properties samples may now have multiple tests entered on the same sample record.

#### Concrete Properties example

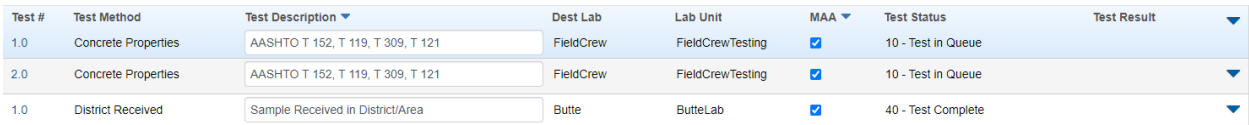

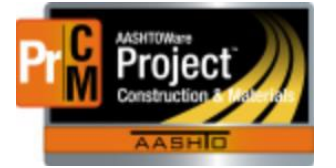

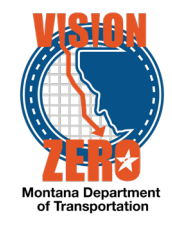

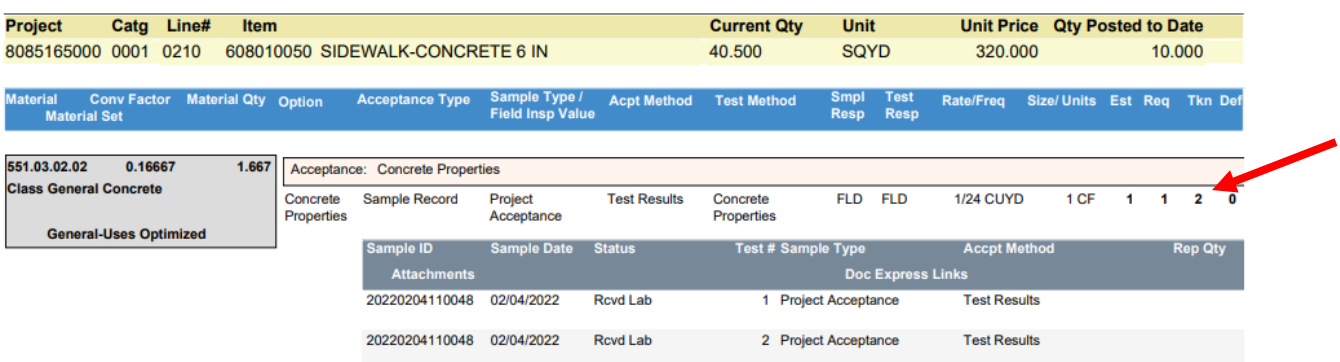

#### Emulsions example

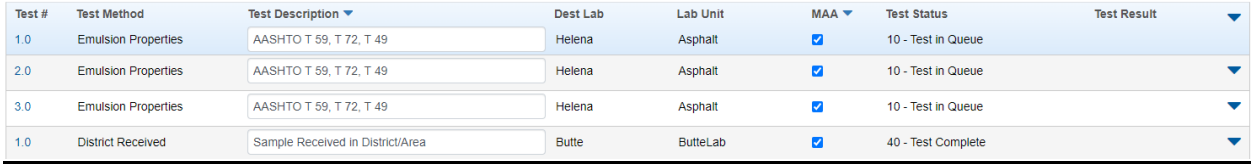

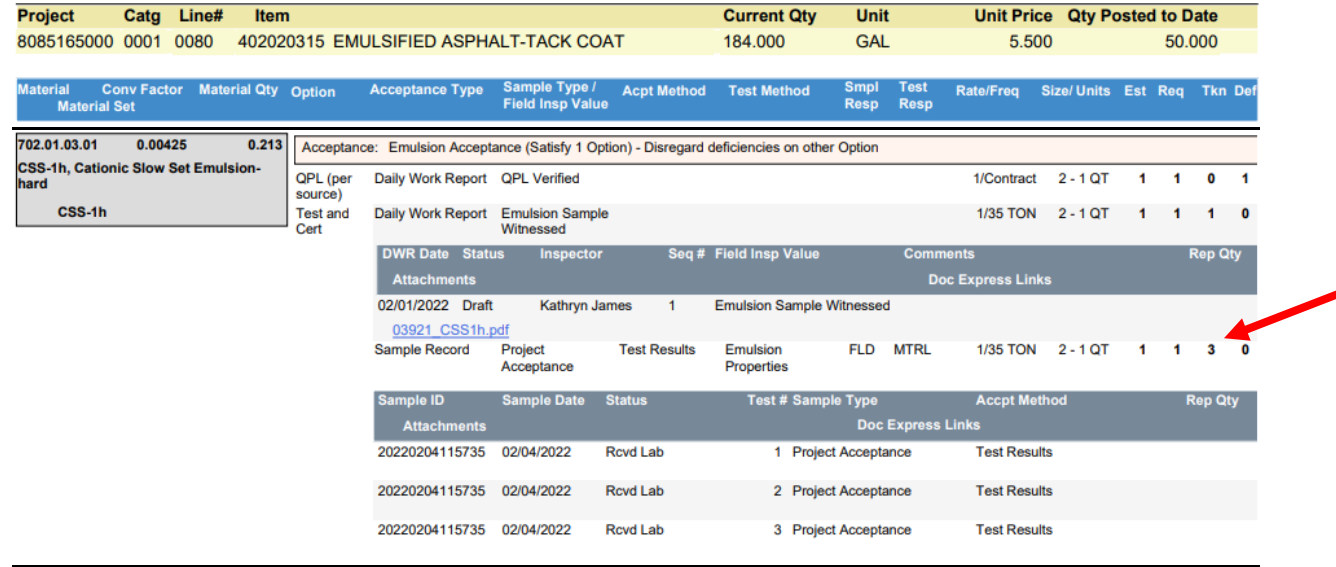

Updates to QPL Required fields in Sample Records and DWR Acceptance Records When creating a sample record or a DWR Acceptance Record with a material that is QPL Required, after selecting a Source, you will be required to select a QPL Product Name before you can save.

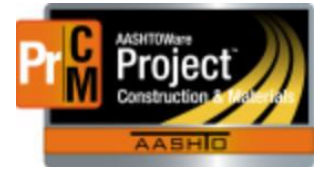

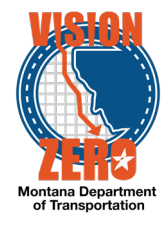

## Sample Record

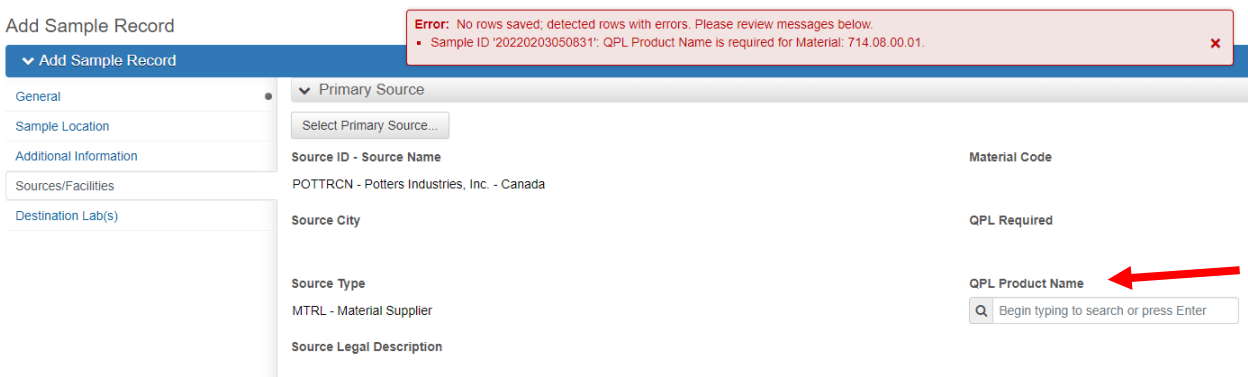

## DWR Acceptance Record

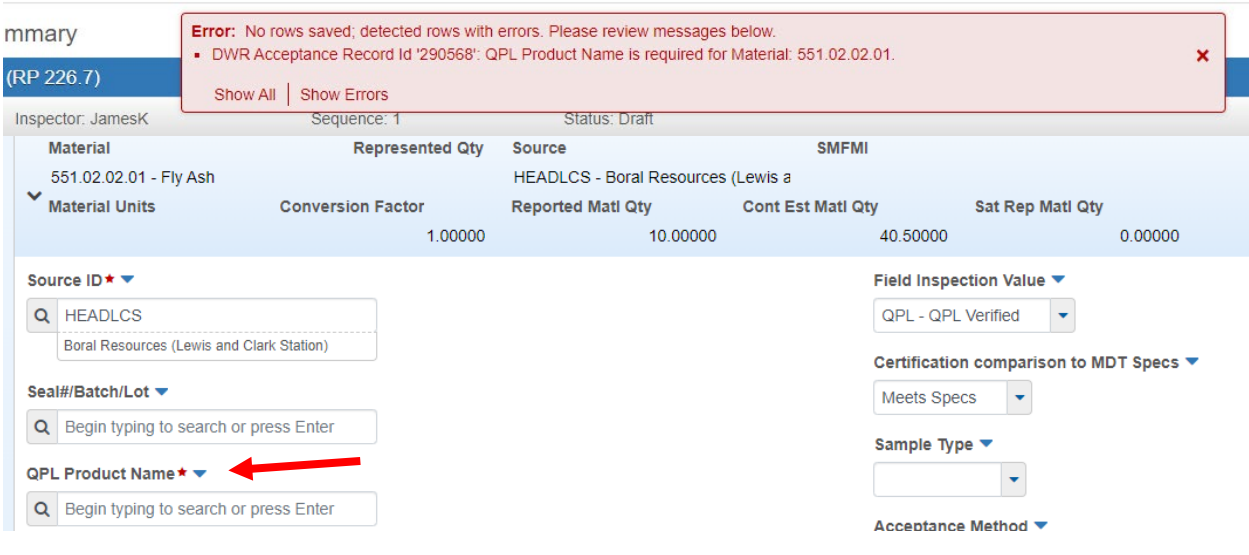

#### Separate fields for capturing QPL Product Name and Pre-inspection Seal#/Batch/Lot

On the DWR Acceptance Record, the previous 'combo' field used to capture product name, seal#, batch or lot is now two separate fields. One for QPL Product name only and the other for Pre-inspected materials (Seal#/Batch/Lot). The Field Inspection Value choice will determine which of the two fields are required. Selecting a Source is also required.

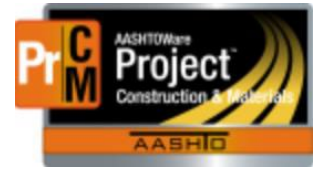

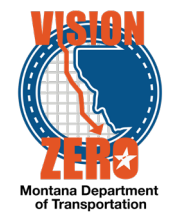

## Field Inspection Value = QPL Verified or QPL Verified/Steel Cert Reviewed

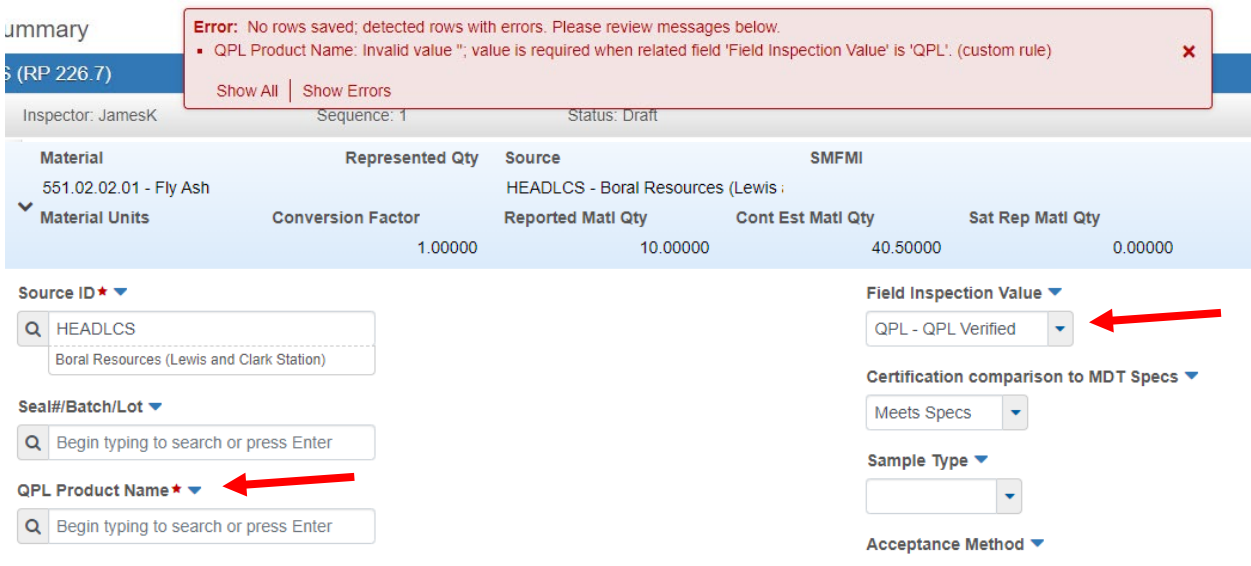

## Field Inspection Value = Pre-inspection Verified or Pre-inspection Verified/Steel Cert Reviewed

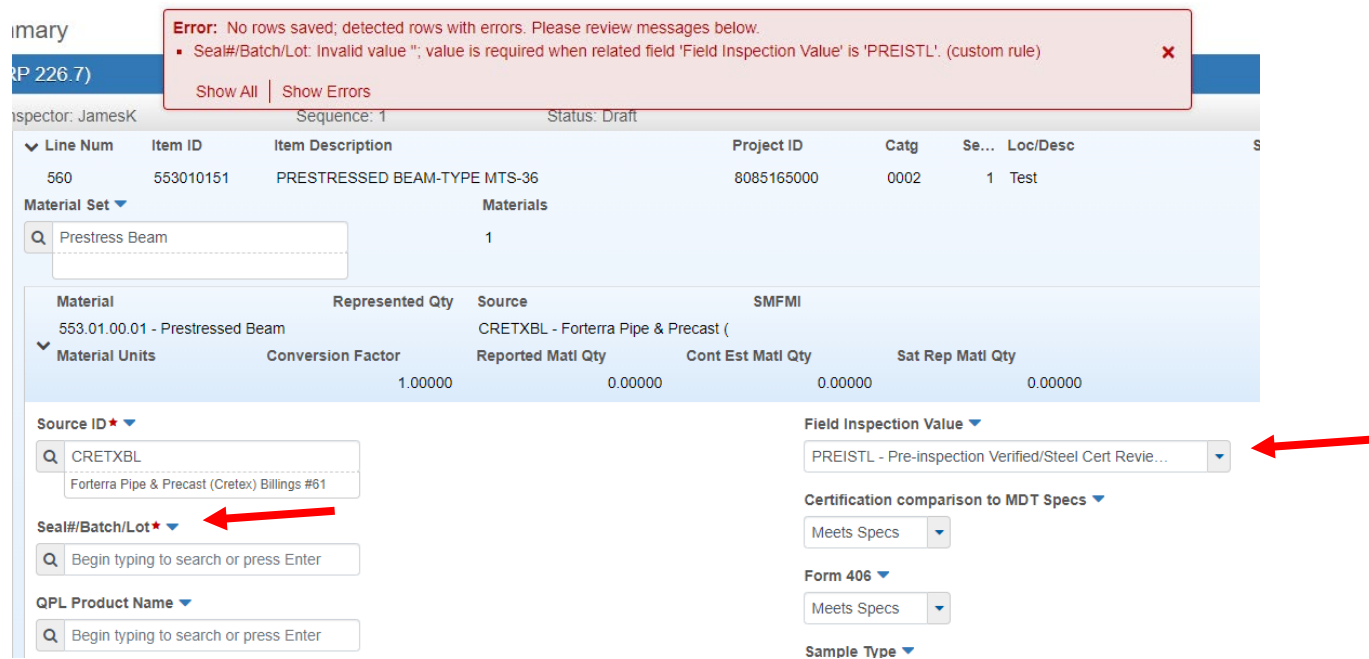

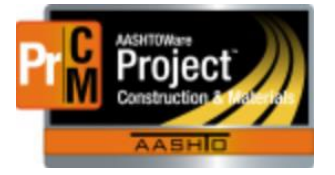

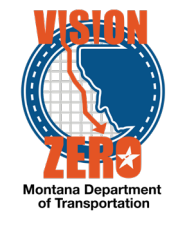

# *Wednesday, April 8, 2020*

**AASHTOWare Project has been upgraded to version 4.2**. This included a lot of new enhancements for the Construction and Materials modules.

#### l **CONSTRUCTION**

### Submit Another User's DWR for Approval

If your role has the ability to submit DWRs for Approval, you now have the ability to submit another user's DWR for Approval. In the prior version, only the Creator of the DWR could do that. This will allow an FOP or EPM to submit an Inspector's DWR for Approval if they are not available to do so. It still does not allow any changes to the DWR by anyone other than the Creator of the DWR.

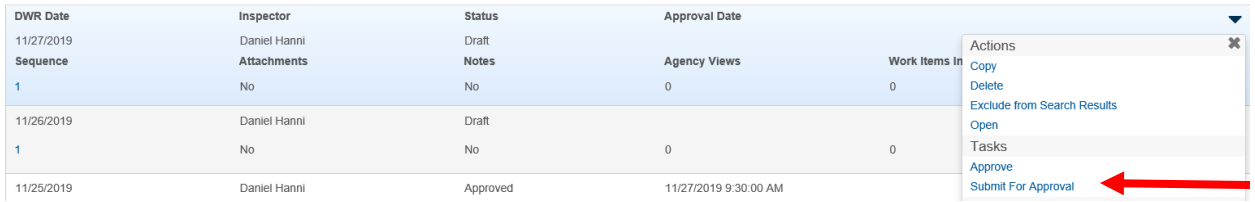

## Change Order Time Adjustments

When adding a time adjustment on a change order, you now have the ability to enter the Adjustment Completion Date instead of calculating and entering the Adjustment Time Units. Once you enter the Adjustment Completion Date and save, the system will auto-calculate the Adjustment Time Units. This is an OR situation where you either enter the Time Units or Completion Date and the system calculates the other field.

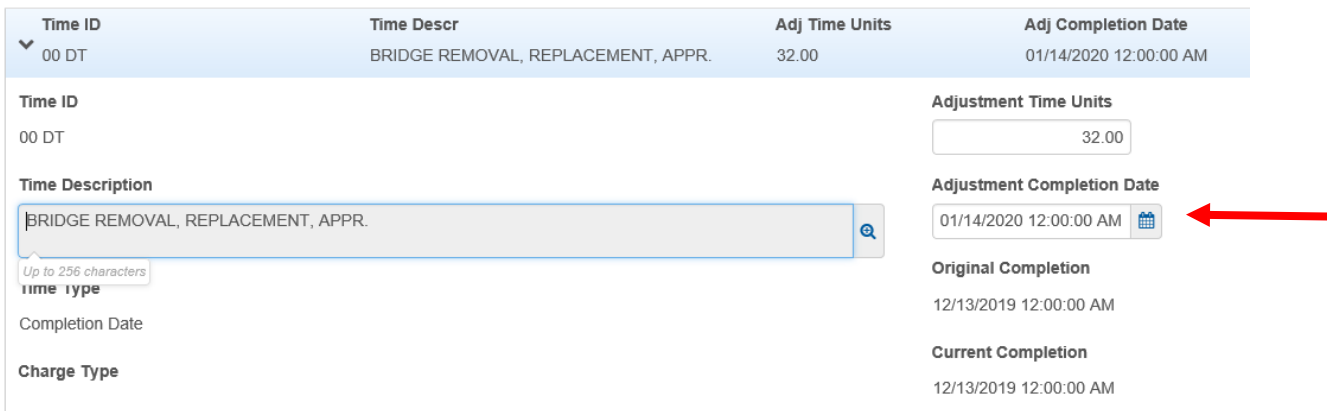

L:\AASHTOWare\ConstMtrls\Help\_Guides\AWPR-Updates.docx

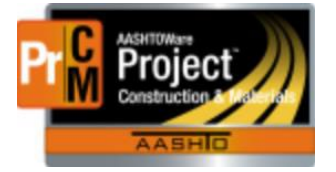

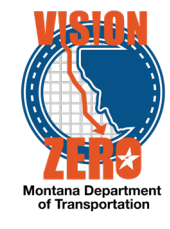

## **MATERIALS**

### Copy DWR Acceptance Records to Multiple Contract Project Items

The system now has the capability to copy DWR Acceptance Records from one item to multiple items on the contract. This will save the user from having to complete DWR Acceptance records for the same material, source and product name (if applicable) on multiple items (i.e. Portland Cement).

Once the initial work item is added to the DWR, an Item Posting created and corresponding DWR Acceptance record completed and saved, you can select an Action to Copy DWR Acceptance Records to Items. **\*\*NOTE**: Attachments on DWR Acceptance records are NOT copied to the new records. In order for MICO to validate the certification for the copied records, enter a remark in the Comments field to indicate the original bid item the attachment is associated to (i.e. See CONCRETE-CLASS GENERAL bid item for Certification attachment).

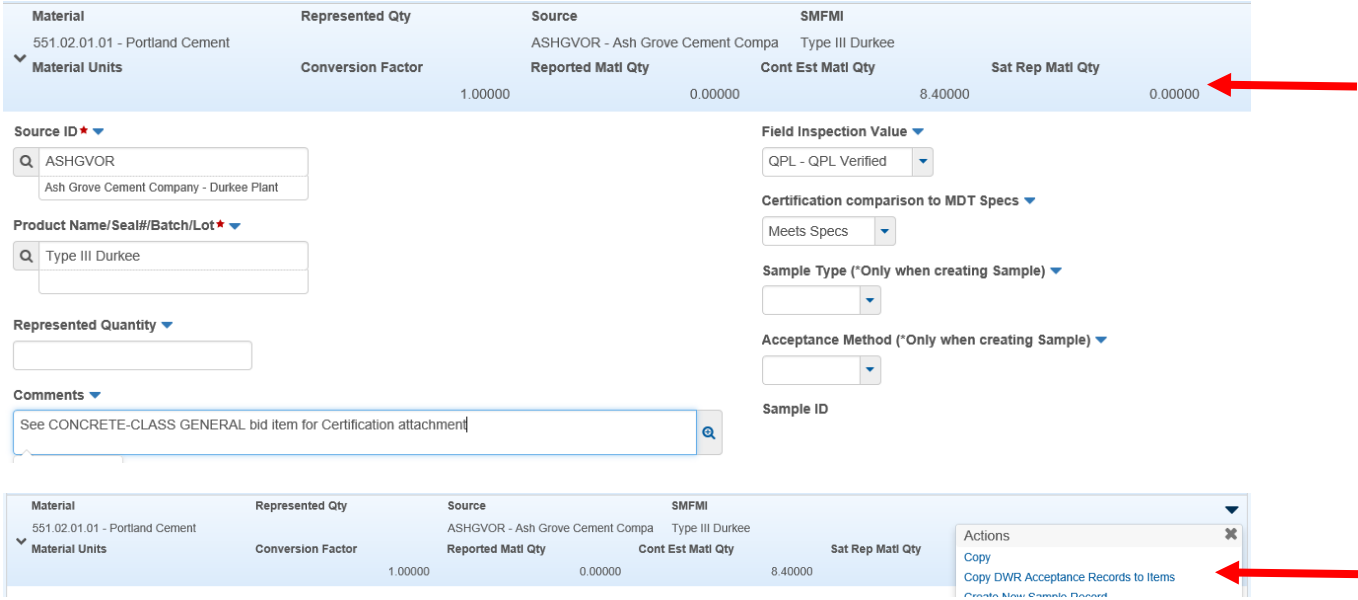

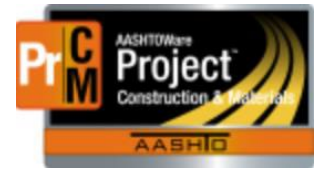

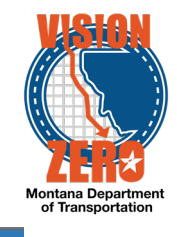

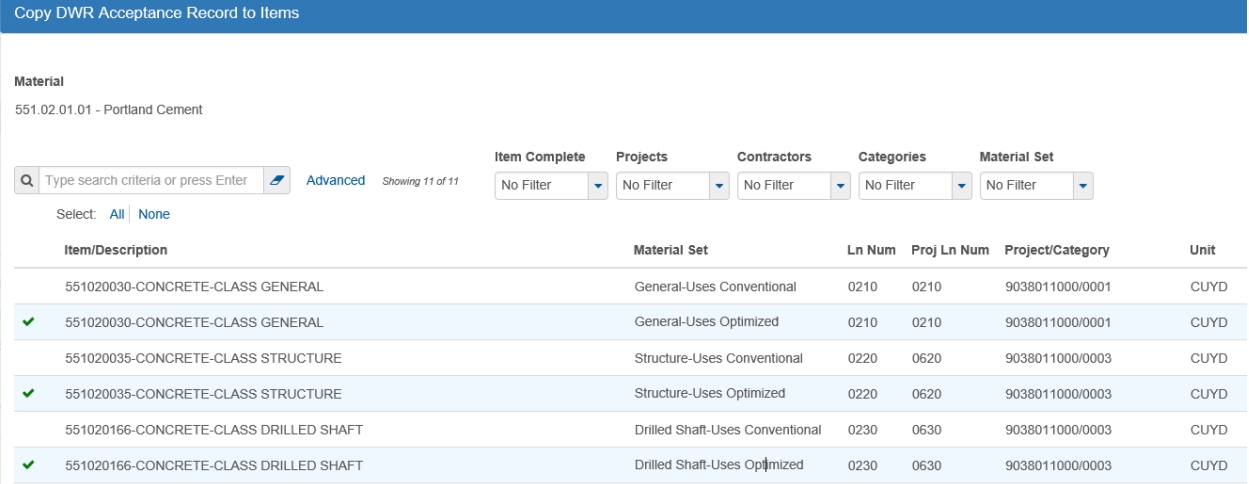

Once you select the desired items to copy to, the system will automatically create the Work Item(s) and Item Posting record(s) for the selected items if they do not already exist.

If the Item Posting is created by the system it will put a comment in the Location/Description field to indicate it was copied automatically.

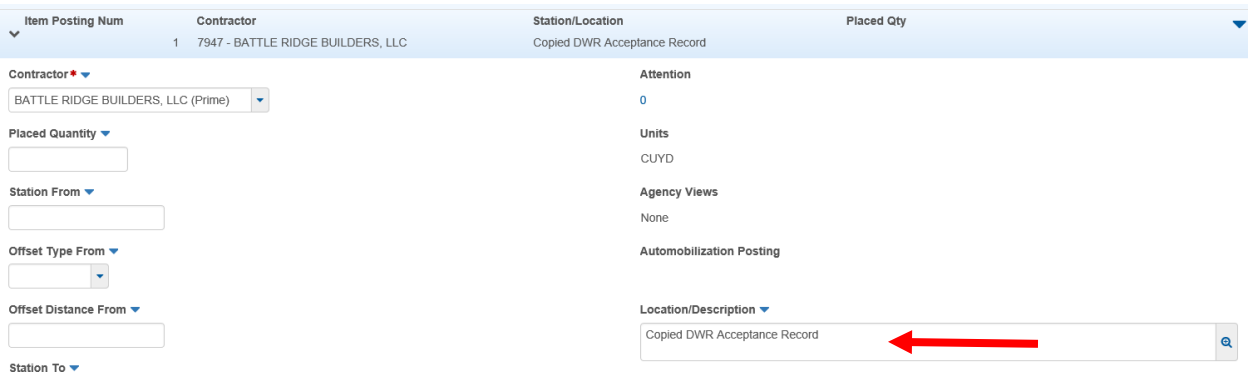

The DWR Acceptance records will be automatically created and the information in the record copied from (i.e. Source, Product Name, Field Inspection Value, etc.) will be copied to the new records.

#### LRS Fields added to DWR and Sample Record

LRS fields have been added to AASHTOWare Project and are available on the DWR Item Posting and the Sample Record – Sample Location Tab. These fields are informational only and are not required. They can be used to capture LRS information if desired.

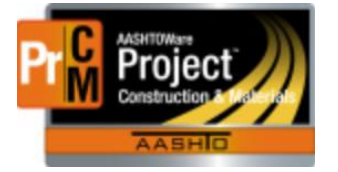

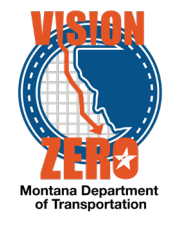

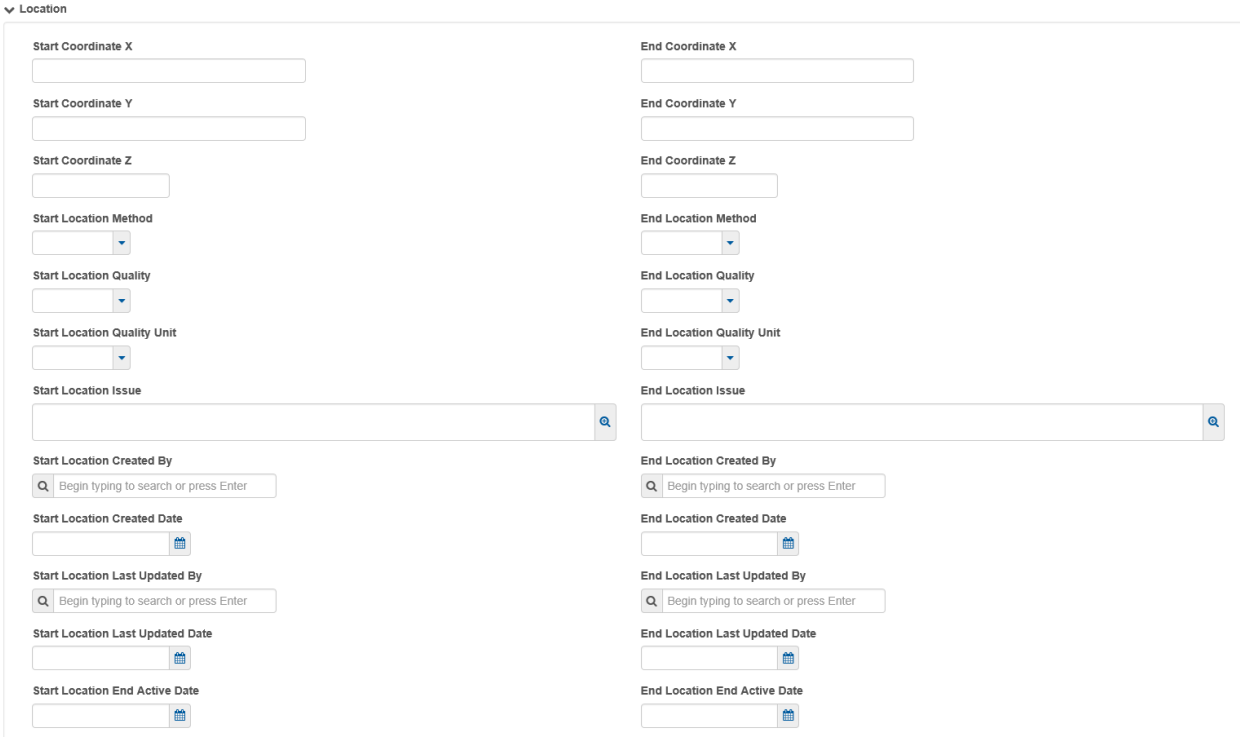